# **RSA keys**

openssl genrsa -des3 -out private.pem 2048

openssl rsa -in private.pem -outform PEM -pubout -out public.pem

Export private key (unencrypted!)

openssl rsa -in private.pem -out private\_unencrypted.pem -outform PEM

Export pub key in OpenSSH format:

ssh-keygen -y -f private.pem

# **CA Bundle**

## **Extract CAs form Mozilla**

Direct download link [cacert.pem](https://curl.haxx.se/ca/cacert.pem) Page<https://curl.haxx.se/docs/caextract.html>

## **Add own CA cert**

```
sudo cp foo.crt /usr/local/share/ca-certificates/foo.crt
sudo update-ca-certificates
```
## **Info**

Nice site verification tool: [SSL Labs](https://www.ssllabs.com)

```
openssl s_client -showcerts -connect smtp.gmail.com:587 -starttls smtp
openssl s_client -connect host.host:9999
# With HTTP server name:
openssl s client -connect host.host:9999 -servername myhostname.domain.com
openssl x509 -in certificate.pem -text
```
## **Verify crt, csr and key**

openssl x509 -noout -modulus -in certificate.crt | openssl md5 openssl rsa -noout -modulus -in privateKey.key | openssl md5

niziak.spox.org - https://niziak.spox.org/wiki/

openssl req -noout -modulus -in CSR.csr | openssl md5

#### **Generate key**

openssl dhparam -dsaparam -out dh2048.pem 2048 openssl genrsa -des3 -out domain.com.key 2048

Remove password from keyfile:

openssl rsa -in www.key -out new.key

### **Generate CSR**

openssl req -new -key domain.com.key -out wild.domain.com.csr

With SHA256

openssl req -new -key domain.com.key -out wild.domain.com.csr -sha256

#### **Server certificate chain**

#### [RFC 4346](https://www.rfc-editor.org/rfc/rfc4346#section-7.4.2)

```
 certificate_list
  This is a sequence (chain) of X.509v3 certificates. The sender's
  certificate must come first in the list. Each following
  certificate must directly certify the one preceding it. Because
  certificate validation requires that root keys be distributed
  independently, the self-signed certificate that specifies the root
  certificate authority may optionally be omitted from the chain,
  under the assumption that the remote end must already possess it
  in order to validate it in any case.
```
It is required to put not only site certificate in your web server configuration, but also provide intermediate certificate chain. If your server certificate is in PEM format (text), additional certificates can be simply concatenated. All certificates should be in correct order. To verify order

openssl s\_client -connect gmail.com:443 -servername gmail.com

```
Certificate chain
```
- 0 s:/C=US/ST=California/L=Mountain View/O=Google Inc/CN=gmail.com i:/C=US/O=Google Inc/CN=Google Internet Authority G2
- 1 s:/C=US/O=Google Inc/CN=Google Internet Authority G2
- i:/C=US/O=GeoTrust Inc./CN=GeoTrust Global CA
- 2 s:/C=US/O=GeoTrust Inc./CN=GeoTrust Global CA
	- i:/C=US/O=Equifax/OU=Equifax Secure Certificate Authority

From: <https://niziak.spox.org/wiki/> - **niziak.spox.org**

Permanent link: **<https://niziak.spox.org/wiki/ssl:openssl>**

Last update: **2023/06/21 11:56**

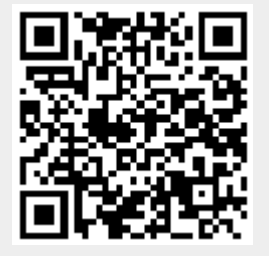